# Eğitim Öğretim Alt Sistemi Kalite İç Değerlendirme Raporu **Yazım Rehberi**

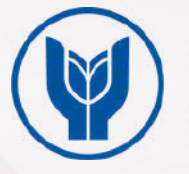

Yenilikçi Öğretme ve Öğrenme Birimi

#### **KİDR'İN AMACI**

Kurum İç Değerlendirme Raporunun (KİDR) amacı, Yaşar Üniversitesinin Liderlik, Yönetişim ve Kalite, Eğitim-Öğretim, Araştırma ve Geliştirme, Toplumsal Katkı faaliyetleri ile idari hizmetlerinin, Yüksek Öğretim Kalite Güvencesi Yönetmeliği kapsamında kalite standartlarını ve işleyişini güvence altına almak, takip eden dönem için kurumun güçlü ve gelişmeye açık yönlerini tespit etmektir.

#### **KİDR Hazırlama Sürecinde Veri Akışı**

KİDR hazırlama sürecindeki veri akışı şu şekilde gerçekleşecektir:

- Bölümlerdeki akademik kalite temsilcilerinin (**[Akademik Kalite Temsilcileri Listesi](https://kalite.yasar.edu.tr/akademik-kalite-temsilcileri/)**), sorumlu oldukları KİDR alt ölçütlerine ([B.1.1](https://kalite.yasar.edu.tr/wp-content/uploads/2024/01/B.1.1.pdf), [B.1.2](https://kalite.yasar.edu.tr/wp-content/uploads/2024/01/B.1.2.pdf)., [B.1.3](https://kalite.yasar.edu.tr/wp-content/uploads/2024/01/B.1.3.pdf)., [B.1.4](https://kalite.yasar.edu.tr/wp-content/uploads/2024/01/B.1.4.pdf)., [B.1.5.](https://kalite.yasar.edu.tr/wp-content/uploads/2024/01/B.1.5.pdf), [B.1.6](https://kalite.yasar.edu.tr/wp-content/uploads/2024/01/B.1.6.pdf)., [B.2.1](https://kalite.yasar.edu.tr/wp-content/uploads/2024/01/B.2.1.pdf), [B.2.2](https://kalite.yasar.edu.tr/wp-content/uploads/2024/01/B.2.2.pdf), [B.3.2](https://kalite.yasar.edu.tr/wp-content/uploads/2024/01/B.3.2.pdf)., **[B.4.2](https://kalite.yasar.edu.tr/wp-content/uploads/2024/01/B.4.2.pdf)**) ilişkin hazırladıkları raporu, bu **[bağlantıdaki](https://kalite.yasar.edu.tr/wp-content/uploads/2024/01/Egitim-ve-Ogretim-Alt-Calisma-Grubu-KIDR-Alt-Olcut-Gorevlendirmesi.pdf)** dosyada yer alan ilgili alt ölçüt karşısında belirtilen Fakülte Dekanına/Yüksekokul Müdürüne sürücü ortamında ileteceklerdir.
- **B-Eğitim Öğretim** kısmıyla ilgili aşağıda belirtilen diğer alt ölçütlerle ilgili veri, ilgili ölçütten sorumlu Kalite Komisyonu, Eğitim ve Öğretim Alt Calısma Grubu üyeleri (**Bkz. Tablo 1**) tarafından akademik kalite temsilcilerinden talep edilebilir. Akademik kalite temsilcileri, üyelerin gerekli gördüğü hallerde, gerekli yönlendirmeler doğrultusunda talep ettiği verileri doğrudan ilgili üyeye ileteceklerdir.

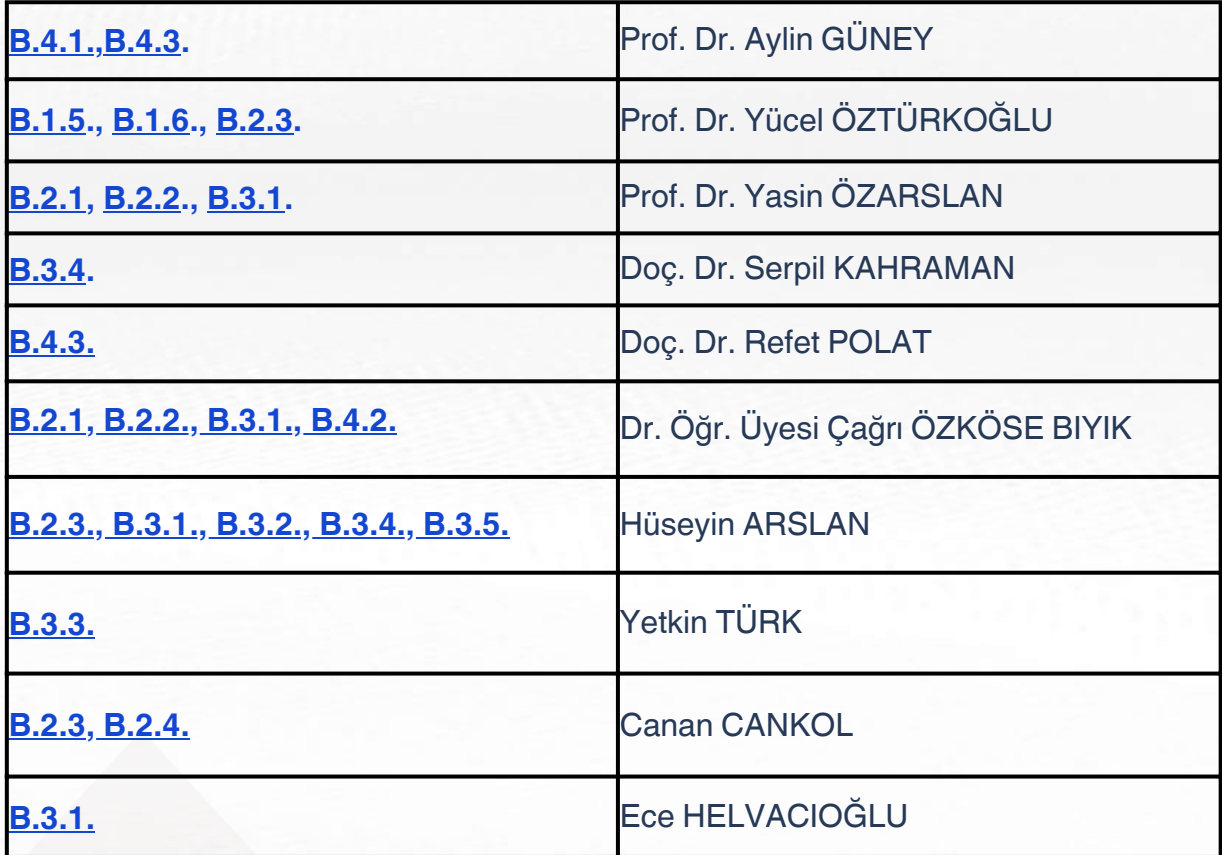

**Tablo 1.** KİDR Alt Ölçütleri ve ilgili Eğitim ve Öğretim Alt Çalışma Grubu Üyeleri

**[B.1.5](https://kalite.yasar.edu.tr/wp-content/uploads/2024/01/B.1.5.pdf)** Programların İzlenmesi ve Güncellenmesi gibi bazı alt ölçütler talep edilmesi halinde ilgili sorumlu üyeye de iletilecektir.

Örneğin, lisansüstünü ilgilendiren faaliyetler hem Dekana/Yüksekokul müdürüne sunulan raporda yer alacak, hem de talep edilirse Lisansüstü Eğitim Enstitüsü Müdürü'ne iletilecektir.

#### *Rapor yazımında takip edeceğiniz adımları içeren yönlendirmeleri aşağıda bulabilirsiniz.*

ADIM 1. Rapor yazımında kullanacağınız şablona ve ilgili dereceli değerlendirme anahtarına (rubric) aşağıdaki bağlantıya tıklayarak ulaşınız.

**[Eğitim Öğretim Alt Sistemi Kalite İç Değerlendirme Rapor Şablonu](https://file.yasar.edu.tr/map/Kalite_Alt_Sistemleri_Kalite_Ic_Degerlendirme_Raporlari_son.docx)**

(Lütfen VPN veya Yerel Ağ kullanarak ulaşınız) (Bağlantıya tıkladıktan sonra belge bilgisayarınıza otomatik indirilir.).

**ADIM 2.** İlgili dosyada yer alan **B-Eğitim ve Öğretim** başlığı altındaki sorumlu olduğunuz alt ölçütler dışında kalan başlıkları/ölçütleri/alt ölçütleri siliniz. Sadece bu başlık, ölçüt ve alt ölçütlere ait olan içeriklerinizi özellikle örnek kanıtlardan yola çıkarak yazınız.

YÖKAK tarafından hazırlanan ilgili tüm dereceli değerlendirme anahtarlarının (rubric) yer aldığı kılavuza aşağıdaki bağlantı üzerinden erişebilirsiniz.

**[KİDR Hazırlama Kılavuzu](https://yokak.gov.tr/Common/Docs/KidrKlavuz1.4/KIDR_Haz%C4%B1rlama_K%C4%B1lavuzu_3.2.pdf)**

**ADIM 3.** Word dosyasında yer alan her başlık yanında sizden beklenen kriterlerin bulunduğu bir dereceli değerlendirme anahtarı (rubric) bulunmaktadır (Bkz. Görsel 1).

Bağlantının açılmaması halinde "tıklayınız" yazısının üzerine farenizle sağ tıklayınız ve "Köprüyü **Aç"** sekmesine tıklayınız.

Açılan tabloda istenilen kriterlere ve kanıt örneklerine uygun olarak raporunuzu hazırlamaya başlayınız.

#### B-Eğitim ve Öğretim

1. Program Tasarımı, Değerlendirmesi ve Güncellenmesi 1.1. Programların tasarımı ve onayı (İçerik standardı için tıklayınız.) 1.2. Programın ders dağılım dengesi (İçerik standardı içi<mark>n tıklayınız.)</mark> 1.3. Ders kazanımlarının program çıktılarıyla uyumu (İçerik standardı için tıklayınız.) 1.4. Öğrenci iş yüküne dayalı ders tasarımı (İçerik standardı için tıklayınız.) 1.5. Programların izlenmesi ve güncellenmesi (İçerik standardı için tıklayınız.) 1.6. Eğitim ve öğretim süreçlerinin yönetimi (İçerik standardı için tıklayınız.)

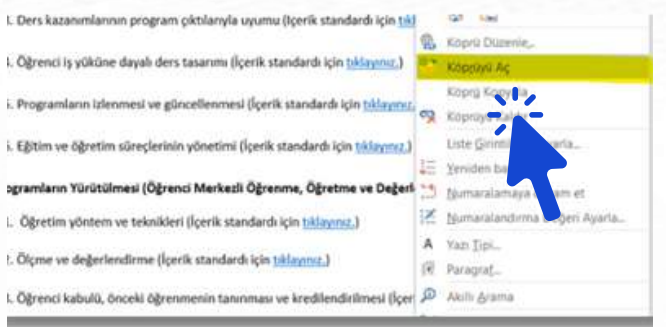

**ADIM 4.** Raporunuzu hazırlarken her bir faaliyetin Planla – Uygula - Kontrol Et - Önlem al **(PUKÖ)** döngüsü çerçevesinde hangi aşamada olduğunu belirtmeye özen gösteriniz.

## **PUKÖ DÖNGÜSÜ AŞAMALARI**

Planlama kısmında halihazırda tasarlanmış veya aşamaları olan bir faaliyet genel hatlarıyla anlatılabilir ve kanıt olarak yapılan yazışma, görevlendirme yazıları, imza protokolleri, varsa dış danışma kurul kararları, vb. örnekler paylaşılabilir.

**Uygulama** kısmı için gerçekleştirilen öğrenci merkezli öğretme yöntemlerinin veya faaliyetinin gerçekleştirildiğine dair yapılan e-posta duyuruları, web sitesinde yayınlanan içerikler, poster veya diğer görseller, vb. kanıtlar sunulabilir. Bu aşamada örneğin, Yenilikçi Öğretme ve Öğrenme Birimi'nin düzenlediği etkinliklere katılıp öğrenilen bir tekniğin veya teknolojik aracın derslerde kullanıldığına dair kanıtlar (örneğin, ekran görüntüleri veya sınıf içi öğrenci merkezli öğrenme kapsamına girecek etkinlikler) sunulabilir.

Kontrol et kısmı için, gerçekleştirilen faaliyetin uygulama sürecinde nasıl işlediğine dair yapılan izleme faaliyetleri/kontroller sunulabilir. Örneğin, hatırlatma duyuruları, bu aşamaya ait yazışmalar, geri bildirim formları, anketler, e-posta yoluyla alınan geri bildirim veya öneriler, öğrenci toplantıları, iç/dış paydaş geri bildirimleri, vb.

**Önlem al** kısmı için ise, bölümlerde/programlarda derslerde kullanılan aktif, etkileşimli ve öğrenci merkezli öğretim kapsamına girebilecek yöntem ve tekniklere yönelik ne gibi izleme çalışmaları ve bunların sonucunda yapılan iyileştirme faaliyetleri eklenebilir. Örneğin, geri bildirimlere dayalı gerçekleştirilen müfredat değişikliklerine (yeni ders ekleme/çıkarma, vb.) ait kanıtlar sunulabilir. Kanıtlara yönelik daha fazla bilgi/örnek için lütfen her başlık yanında yer alan dereceli değerlendirme anahtarını (rubric) dikkatlice inceleyiniz.

Eğitim Öğretim Alt Sistemi PUKÖ döngü görsellerine aşağıdaki bağlantı üzerinden erişebilirsiniz. **[Kalite Güvencesi Sistemleri- PUKÖ Döngüleri](https://kalite.yasar.edu.tr/)**

**ADIM 5.** Gönderilecek kanıtların metin içinde **ek** olarak gösterilmesi ve **dosyaların uygun bir şekilde isimlendirilmesi** gerekmektedir.

Not: Rapor metni içerisinde ilgili kanıt belgeyi bağlantı olarak gösterebilirsiniz. Ancak, metinde yer alamayan ek kanıt belgeleriniz sadece PDF formatında olmalıdır (YÖKAK portalına kanıt olarak sadece PDF formatı yüklenebilmektedir.).

#### *Bölüm-Program Dosya İsimlendirme Örneği:*

Uluslararası İlişkiler Bölümü'nün B.1.1 alt ölçütü ile ilgili kanıt belgenin dosya isimlendirme örneği: "IR\_B.1.1-EK-1" İlgili alt ölçüte ait birden fazla kanıt belge varsa dosya isimlendirme örneği: "IR\_B.1.1-EK-1, IR\_B.1.1-EK-2, IR\_B.1.1-EK-3, …" olarak isimlendirilmelidir.

#### *Dekanlık-Müdürlük Dosya İsimlendirme Örneği:*

Insan ve Toplum Bilimleri Fakültesi'nin B.1.1 alt ölçütü ile ilgili kanıt belgenin dosya isimlendirme örneği:

"FHSS\_B.1.1-EK-1, FHSS\_B.1.1-EK-2, FHSS\_B.1.1-EK-3, …"

Fakülte ve Bölüm kısa kodlarına aşağıdaki listeden ulaşabilirsiniz.

**[Fakülte ve Bölüm kısa kodları Excel listesi](https://kalite.yasar.edu.tr/wp-content/uploads/2024/01/Faculty_Program_Short_Codes1-10.xlsx)**

*(Bağlantıya tıkladıktan sonra belge bilgisayarınıza otomatik indirilir.)*

Rapora ek olarak gösterilen ek kanıtlar yukarıda belirtilen biçimde isimlendirilerek sürücüde ilgili klasöre yüklenecektir. Yükleme işlemi tamamlandıktan sonra gozde.calkaya@yasar.edu.tr adresine yükleme işleminin tamamlandığına dair bir bilgilendirme e-postası gönderiniz. (Sürücü alanına erişim bilgileri tarafınıza e-posta ile gönderilecektir.).

#### **Sürücü Klasörleme Örneği:**

- 1-FAKÜLTE KONSOLİDE RAPORU-PROF.DR HAKAN ÇETİNKAYA
- ENGLISH LANGUAGE AND LITERATURE
- INTERNATIONAL RELATIONS
- **PSCYHOLOGY**
- TRANSLATION AND INTERPRETING
- **FAYDALI KAYNAKLAR-KILAVUZLAR**

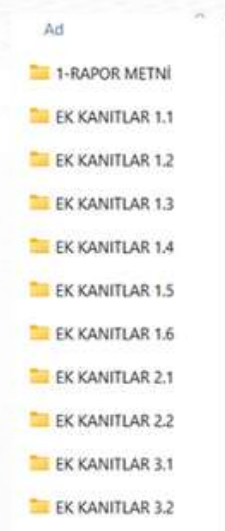

Bölümler/Programlardaki akademik kalite temsilcileri (**Akademik Kalite [Temsilcileri](https://kalite.yasar.edu.tr/akademik-kalite-temsilcileri/) Listesi**) KİDR alt ölçütlerine ait hazırladıkları raporu, sürücü üzerindeki ilgili dosyaya yükleyeceklerdir. Fakülte/yüksekokul dekanı/müdürü de bu dosyalara erişerek konsolide raporlarını kendi isimleriyle açılmış olan klasöre yükleyeceklerdir.

**Tüm [bölümlerin/programların](https://kalite.yasar.edu.tr/egitim-ve-ogretim-kalite-guvencesi/) 2022 yılı Eğitim ve Öğretim Kalite Güvencesi Raporları**

2022 yılına ait KİDR örneği aşağıdaki bağlantıda paylaşılmaktadır. **2022 KİDR [Raporu](https://kalite.yasar.edu.tr/wp-content/uploads/2023/04/KIDR_2022.pdf)**

Ortak sürücü kullanımı ile ilgili sorun yaşamanız halinde teknik destek için **helpdesk@yasar.edu.tr** adresine e-posta gönderebilirsiniz.

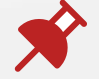

### **Önemli Hatırlatmalar**

1. Öğrenci merkezli öğretim, öğrencinin kendi öğrenme sürecini etkin bir şekilde yönlendirdiği ve öğrenme deneyimini aktif bir şekilde yaşadığı bir modeldir. Geleneksel öğretim modellerinin aksine, öğrenci merkezli öğretimde öğretmen sadece bilgi aktaran bir figür olmaktan çıkar ve öğrencilere rehberlik eder, öğrenme sürecini destekler. Bu modelde, grup çalışmaları ve proje tabanlı öğrenme ile öğrenciler arası işbirliği ve etkileşim teşvik edilir. Öğrencilere gerçek dünya sorunlarını çözmek için eleştirel düşünme ve problem çözme becerileri kazandırılır. İleri düzeyde teknoloji, öğrencilerin öğrenme süreçlerini desteklemek için kullanılır. Çeşitli dijital araçlar, içerik ve platformlar öğrencilerin etkileşimini artırabilir.

**2. <b>[B.2.1.](https://kalite.yasar.edu.tr/wp-content/uploads/2024/01/B.2.1.pdf)** Öğretim Yöntem ve Teknikleri alt ölçütüne yönelik gönderilecek kanıtlarda öğrenci merkezli öğretim kapsamına giren farklı öğretim yöntem ve tekniklerinin sunulması (örneğin ders içi projeler, derste ChatGPT gibi AI programlarının kullanımının teşvik edildiği etkinlikler/ödevler, Mentimeter, Polleverywhere, Slido gibi dinleyici yanıt sistemlerinin kullanıldığı sınıf içi etkinlikler, Quizziz gibi quiz programları kullanılarak derslere entegre edilmiş interaktif online quiz uygulamaları, akran değerlendirmesi, tartışma forumlarının kullanılması veya derslerin farklı dijital araçlar kullanılarak gerçekleştirilmesi, vb.) önem taşımaktadır.

**3. [B.2.2.](https://kalite.yasar.edu.tr/wp-content/uploads/2024/01/B.2.2.pdf)** Ölçme ve Değerlendirme alt ölçütüne dair veriler (örn. Öğrenci ödevleri, alternatif değerlendirmeye dair kanıtlar), ilgili Eğitim ve Öğretim Alt Çalışma Grubu üyesi tarafından gerekli yönlendirmelerle talep edildiğinde hazırlanacaktır.

4. KVVK kapsamında ekran görüntülerinde öğrenci ya da kişilere ait isimlerin görünür olması halinde alınan ekran görüntülerinden bu isimleri Paint, ekran alıntısı, vb. araçlar kullanarak gizleyiniz.

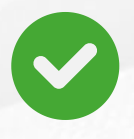

# **Kalite İç Değerlendirme Raporu Kontrol Listesi**

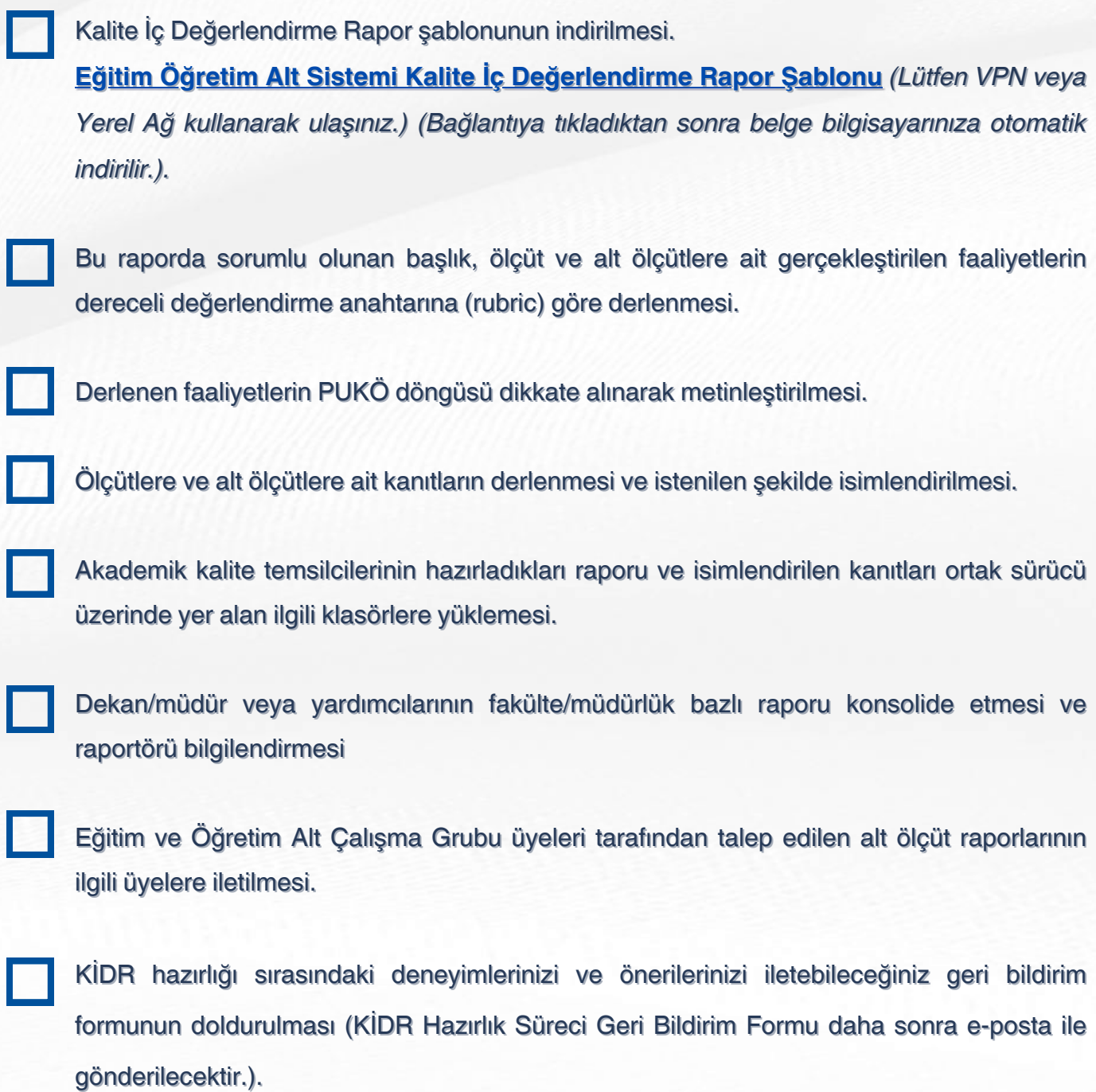